# Victor Reader Kitchener Public Library

#### **Power On and Off**

To turn the player On, press and hold the round **Power** key, which is located on the left side of the player, near the top corner. You will hear a beep and a welcome message.

To turn the player Off, press and hold the **Power** key again. You will hear two beeps indicating the player is powering Off.

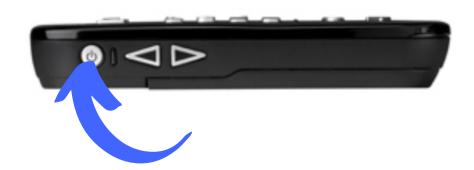

## **Key Describer**

When an SD or USB source is present, press and hold the Info (0) key to access the Key Describer Mode. Press and hold the Info key again to exit the Key Describer Mode.

When no SD or USB source is present, the Key Describer mode will be activated automatically.

While in Key
Describer mode
you may press
any key to hear
its function.

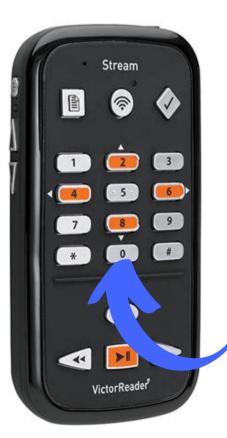

#### **Built In User Guide**

You can access the built-in user guide at any time by pressing and holding key **1**. Press and hold **1** again to exit.

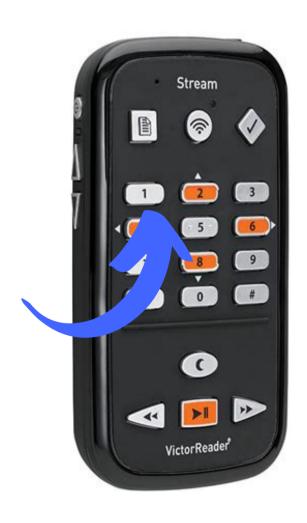

## Play or Stop Reading a Book

To start playing a book, press the orange **Play/Stop** key.

To stop playing a book, press the **Play/Stop** key again

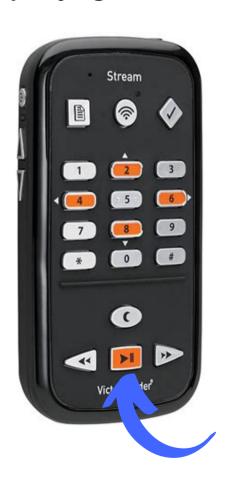

#### **Rewind and Forward**

Press and hold the **Rewind** or **Forward** key until you reach the desired spot, the movement of the Rewind or Forward keys will accelerate the longer you hold the key down.

Stream

VictorReader

If you press and release Forward or Rewind instead of holding it down, playback will jump forward or backward by five seconds.

## **Sound Settings**

Press the **Power** key on the top left side multiple times to toggle **Volume**, **Speed**, or **Tone/Pitch** settings.

After 10 seconds of non-use, the toggle control will return to Volume.

Arrows on the left side just below the Power key to raise or lower the selected setting. There is a beep to mark the upper and lower range of each control.

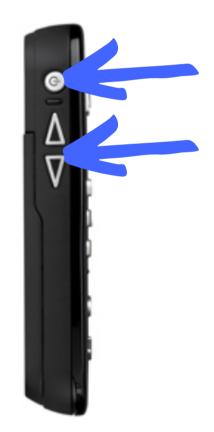

## **Basic Navigation**

Stream allows you to navigate by chapter, section, page, time jump, paragraph, or any other existing indexed element defined by the producer of the book.

Use the 2 and 8 keys to choose a navigation level. Then use the 4 and 6 keys to move backward and forward between elements at the selected level. The 2 and 8 keys will announce only the levels available for the book.

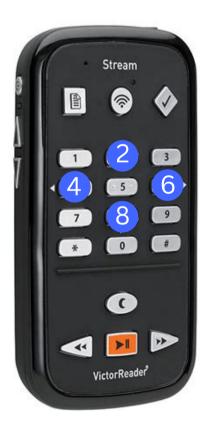

## **Playing a Digital Book**

Press the 1 key on the number pad to enter the **bookshelf** and keep pressing it until you hear "bookshelf, other books". Press the 2 key until you hear "level one" and use the 4 and 6 keys to move left and right through the categories. The categories are titled, Adult fiction, Adult non-fiction, Teen, Children and Custom (if you requested custom content). When you hear the category you would like to browse press the 8 key until you hear "level two". You can now use the 4 and 6 keys to browse left and right through all of the titles in that category.

Press the **Play** key to select the book you would like to listen to.

## Playing a Digital Book Continued

If you would like to browse the other categories again press the **cancel (\*) key** and start the process over again by pressing the **1 key** to enter the bookshelf and repeat the aforementioned steps.

If no matter how many times you press the **1 key** you don't hear "other books" press the WiFi key (the middle button on the top row). Now when you press the **1 key** you should hear "bookshelf, other books". You may still have to hit the **1 key** a couple of times to hear it.

## Sleep Mode

The **Sleep** key lets you set a timer after which the player will shut down automatically.

Press the **Sleep** key to set a timer of 15 minutes. Each additional Sleep key press will add 15 minutes delay, up to a maximum of 60 minutes. The next key press will disable the Sleep Mode and the cycle starts over.

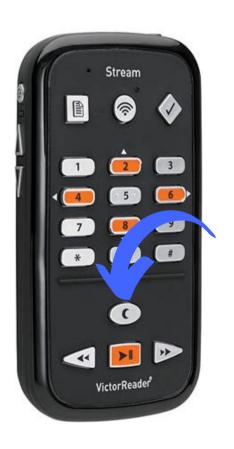

#### **Bookmarks**

Press the **Bookmark** key twice or until you hear 'insert bookmark'. You can also access this function by holding the Bookmark key down instead of pressing it twice.

Enter the number from 1 to 99998 that you wish to assign to the Bookmark, Press the **Pound** key to confirm or the Play/Stop key to confirm and start playback. The bookmark will be stored in memory.

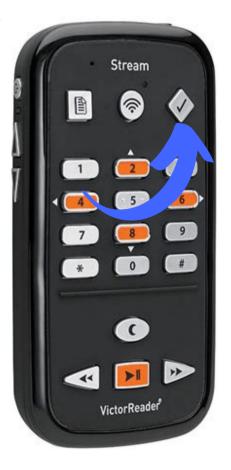

#### **Additional Features**

### **Information Key:**

The Info **0** key announces book, player, and battery information.

#### Where Am I Key:

The 5 key will announce your reading position without interrupting the reading process. Stream will announce one or more of the page and heading numbers, section title, or file name.

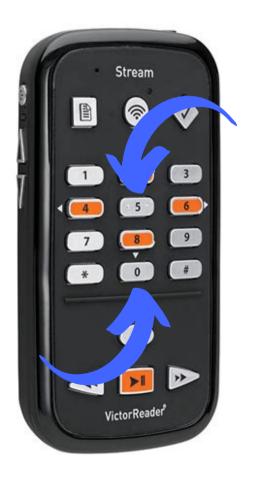